# **Vertical Displays**

This chapter describes how you can combine the features of the statements DISPLAY and WRITE to produce vertical displays of field values.

The following topics are covered:

- [Creating Vertical Displays](#page-0-0)
- $\bullet$  [Combining DISPLAY and WRITE](#page-0-1)
- [Tab Notation T\\*field](#page-1-0)
- $\bullet$  [Positioning Notation x/y](#page-2-0)
- [DISPLAY VERT Statement](#page-3-0)
- [Further Example of DISPLAY VERT with WRITE Statement](#page-7-0)

## <span id="page-0-0"></span>**Creating Vertical Displays**

There are two ways of creating vertical displays:

- You can use a combination of the statements DISPLAY and WRITE.
- You can use the VERT option of the DISPLAY statement.

## <span id="page-0-1"></span>**Combining DISPLAY and WRITE**

As described in *Statements DISPLAY and WRITE*, the DISPLAY statement normally presents the data in columns with default headers, while the WRITE statement presents data horizontally without headers.

You can combine the features of the two statements to produce vertical displays of field values.

The DISPLAY statement produces the values of different fields for the same record across the page with a column for each field. The field values for each record are displayed below the values for the previous record.

By using a WRITE statement after a DISPLAY statement, you can insert text and/or field values specified in the WRITE statement between records displayed via the DISPLAY statement.

The following program illustrates the combination of DISPLAY and WRITE:

```
** Example 'WRITEX04': WRITE (in combination with DISPLAY)
************************************************************************
DEFINE DATA LOCAL
1 VIEWEMP VIEW OF EMPLOYEES
   2 NAME
   2 JOB-TITLE
   2 CITY
   2 DEPT
END-DEFINE
```

```
*
READ (3) VIEWEMP BY CITY STARTING FROM 'SAN FRANCISCO'
  DISPLAY NAME JOB-TITLE
  WRITE 22T 'DEPT:' DEPT
  SKIP 1
END-READ
END
Output of Program WRITEX04:
Page 1 04-11-11 14:15:55
       NAME CURRENT
                      POSITION
-------------------- -------------------------
KOLENCE MANAGER
                DEPT: TECH05
GOSDEN ANALYST
                DEPT: TECH10
WALLACE SALES PERSON
                DEPT: SALE20
```
### <span id="page-1-0"></span>**Tab Notation - T\****field*

In the previous example, the position of the field DEPT is determined by the tab notation  $nT$  (in this case 20T, which means that the display begins in column 20 on the screen).

Field values specified in a WRITE statement can be lined up automatically with field values specified in the first DISPLAY statement of the program by using the tab notation  $T^{\star}$  *f* i.e. *i.e. l.d* (where *field* is the name of the field to which the field is to be aligned).

In the following program, the output produced by the WRITE statement is aligned to the field JOB-TITLE by using the notation T\*JOB-TITLE:

```
** Example 'WRITEX05': WRITE (in combination with DISPLAY)
************************************************************************
DEFINE DATA LOCAL
1 VIEWEMP VIEW OF EMPLOYEES
   2 NAME
   2 JOB-TITLE
   2 DEPT
   2 CITY
END-DEFINE
*
READ (3) VIEWEMP BY CITY STARTING FROM 'SAN FRANCISCO'
   DISPLAY NAME JOB-TITLE
  WRITE T*JOB-TITLE 'DEPT:' DEPT
 SK<sub>TP</sub> 1
END-READ
END
```
Output of Program WRITEX05:

Page 1 04-11-11 14:15:55 NAME CURRENT POSITION -------------------- ------------------------- KOLENCE MANAGER DEPT: TECH05 GOSDEN ANALYST DEPT: TECH10 WALLACE SALES PERSON DEPT: SALE20

### <span id="page-2-0"></span>**Positioning Notation** *x***/***y*

When you use the DISPLAY and WRITE statements in sequence and multiple lines are to be produced by the WRITE statement, you can use the notation  $x/y$  (number-slash-number) to determine in which row/column something is to be displayed. The positioning notation causes the next element in the DISPLAY or WRITE statement to be placed *x* lines below the last output, beginning in column *y* of the output.

The following program illustrates the use of this notation:

```
** Example 'WRITEX06': WRITE (with n/n)
************************************************************************
DEFINE DATA LOCAL
1 VIEWEMP VIEW OF EMPLOYEES
  2 NAME
  2 FIRST-NAME
  2 MIDDLE-I
  2 ADDRESS-LINE (1:1)
  2 CITY
  2 ZIP
END-DEFINE
*
READ (3) VIEWEMP BY CITY STARTING FROM 'NEW YORK'
  DISPLAY 'NAME AND ADDRESS' NAME
  WRITE 1/5 FIRST-NAME
         1/30 MIDDLE-I
         2/5 ADDRESS-LINE (1:1)
         3/5 CITY
         3/30 ZIP /
END-READ
END
Output of Program WRITEX06:
Page 1 04-11-11 14:15:55
  NAME AND ADDRESS
--------------------
RUBIN
    SYLVIA L
    2003 SARAZEN PLACE
    NEW YORK 10036
```

```
WALLACE
 MARY P
   12248 LAUREL GLADE C
  NEW YORK 10036
KELLOGG
 HENRIETTA S
 1001 JEFF RYAN DR.
   NEWARK 19711
```
### <span id="page-3-0"></span>**DISPLAY VERT Statement**

The standard display mode in Natural is horizontal.

With the VERT clause option of the DISPLAY statement, you can override the standard display and produce a vertical field display.

The HORIZ clause option, which can be used in the same DISPLAY statement, re-activates the standard horizontal display mode.

Column headings in vertical mode are controlled with various forms of the AS clause. The following example programs illustrate the use of the DISPLAY VERT statement:

- [DISPLAY VERT without AS Clause](#page-3-1)
- [DISPLAY VERT AS CAPTIONED and HORIZ](#page-4-0)
- $\bullet$  [DISPLAY VERT AS 'text'](#page-5-0)
- [DISPLAY VERT AS 'text' CAPTIONED](#page-5-1)
- [Tab Notation P\\*field](#page-6-0)

#### <span id="page-3-1"></span>**DISPLAY VERT without AS Clause**

The following program has no AS clause, which means that no column headings are output.

```
** Example 'DISPLX09': DISPLAY (without column title)
************************************************************************
DEFINE DATA LOCAL
1 VIEWEMP VIEW OF EMPLOYEES
   2 NAME
  2 FIRST-NAME
  2 CITY
END-DEFINE
*
READ (3) VIEWEMP BY CITY STARTING FROM 'NEW YORK'
  DISPLAY VERT NAME FIRST-NAME / CITY
  SKIP 2
END-READ
END
```
Output of Program DISPLX09:

Note that all field values are displayed vertically underneath one another.

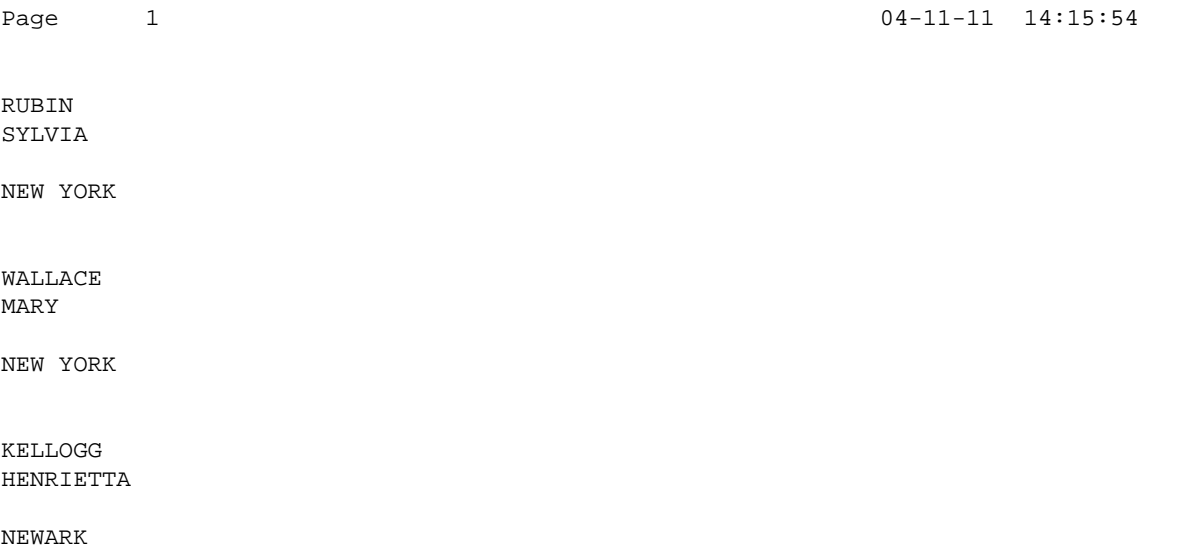

### <span id="page-4-0"></span>**DISPLAY VERT AS CAPTIONED and HORIZ**

The following program contains a VERT and a HORIZ clause, which causes some column values to be output vertically and others horizontally; moreover AS CAPTIONED causes the default column headers to be displayed.

```
** Example 'DISPLX10': DISPLAY (with VERT as CAPTIONED and HORIZ clause)
************************************************************************
DEFINE DATA LOCAL
1 VIEWEMP VIEW OF EMPLOYEES
  2 NAME
  2 FIRST-NAME
  2 CITY
  2 JOB-TITLE
  2 SALARY (1:1)
END-DEFINE
*
READ (3) VIEWEMP BY CITY STARTING FROM 'NEW YORK'
  DISPLAY VERT AS CAPTIONED NAME FIRST-NAME
        HORIZ JOB-TITLE SALARY (1:1)
  SKIP 1
END-READ
END
Output of Program DISPLX10:
Page 1 04-11-11 14:15:54
      NAME CURRENT ANNUAL
    FIRST-NAME POSITION SALARY
-------------------- ------------------------- ----------
RUBIN SECRETARY 17000
SYLVIA
WALLACE ANALYST 38000
```
MARY

KELLOGG DIRECTOR 52000 HENRIETTA

### <span id="page-5-0"></span>**DISPLAY VERT AS '***text***'**

The following program contains an AS 'text' clause, which displays the specified 'text' as column header.

#### **Note:**

A slash (/) within the text element in a DISPLAY statement causes a line advance.

```
** Example 'DISPLX11': DISPLAY (with VERT AS 'text' clause)
************************************************************************
DEFINE DATA LOCAL
1 VIEWEMP VIEW OF EMPLOYEES
   2 NAME
   2 FIRST-NAME
   2 CITY
   2 JOB-TITLE
   2 SALARY (1:1)
END-DEFINE
*
READ (3) VIEWEMP BY CITY STARTING FROM 'NEW YORK'
   DISPLAY VERT AS 'EMPLOYEES' NAME FIRST-NAME
          HORIZ JOB-TITLE SALARY (1:1)
   SKIP 1
END-READ
END
```
#### Output of Program DISPLX11:

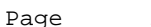

 $04-11-11$   $14:15:54$ 

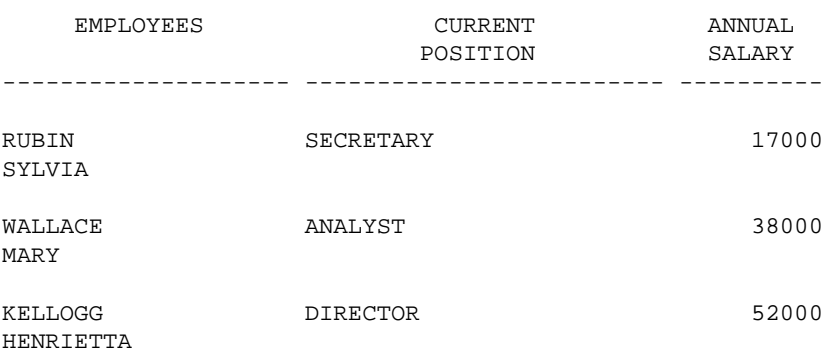

### <span id="page-5-1"></span>**DISPLAY VERT AS '***text***' CAPTIONED**

The AS 'text' CAPTIONED clause causes the specified text to be displayed as column heading, and the default column headings to be displayed immediately before the field value in each line that is output.

The following program contains an AS 'text' CAPTIONED clause.

```
** Example 'DISPLX12': DISPLAY (with VERT AS 'text' CAPTIONED clause)
************************************************************************
DEFINE DATA LOCAL
1 VIEWEMP VIEW OF EMPLOYEES
```

```
 2 NAME
   2 FIRST-NAME
   2 CITY
   2 JOB-TITLE
  2 SALARY (1:1)
END-DEFINE
*
READ (3) VIEWEMP BY CITY STARTING FROM 'NEW YORK'
   DISPLAY VERT AS 'EMPLOYEES' CAPTIONED NAME FIRST-NAME
           HORIZ JOB-TITLE SALARY (1:1)
 SKIP 1
END-READ
END
```
#### Output of Program DISPLX12:

This clause causes the default column headers (NAME and FIRST-NAME) to be placed before the field values:

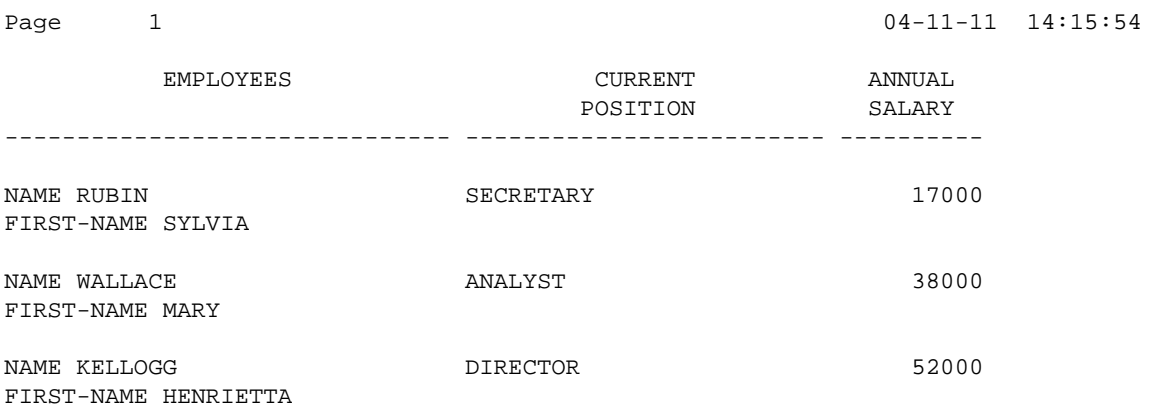

#### <span id="page-6-0"></span>**Tab Notation P\****field*

If you use a combination of DISPLAY VERT statement and subsequent WRITE statement, you can use the tab notation  $P * E = Id - name$  in the WRITE statement to align the position of a field to the column *and* line position of a particular field specified in the DISPLAY VERT statement.

In the following program, the fields SALARY and BONUS are displayed in the same column, SALARY in every first line, BONUS in every second line. The text \*\*\*SALARY PLUS BONUS\*\*\* is aligned to SALARY, which means that it is displayed in the same column as SALARY and in the first line, whereas the text (IN US DOLLARS) is aligned to BONUS and therefore displayed in the same column as BONUS and in the second line.

```
** Example 'WRITEX07': WRITE (with P*field)
************************************************************************
DEFINE DATA LOCAL
1 VIEWEMP VIEW OF EMPLOYEES
   2 CITY
   2 NAME
   2 JOB-TITLE
   2 SALARY (1:1)
   2 BONUS (1:1,1:1)
END-DEFINE
*
READ (3) VIEWEMP BY CITY STARTING FROM 'LOS ANGELES'
   DISPLAY NAME JOB-TITLE
```
 **VERT AS 'INCOME' SALARY (1) BONUS (1,1) WRITE P\*SALARY '\*\*\*SALARY PLUS BONUS\*\*\*' P\*BONUS '(IN US DOLLARS)'** SKIP 1 END-READ END Output of Program WRITEX07: Page 1 04-11-11 14:15:55 NAME CURRENT INCOME POSITION -------------------- ------------------------- ---------- SMITH 0 0 \*\*\*SALARY PLUS BONUS\*\*\* (IN US DOLLARS) POORE JR SECRETARY 25000 0 \*\*\*SALARY PLUS BONUS\*\*\* (IN US DOLLARS) PREPARATA MANAGER 46000 9000 \*\*\*SALARY PLUS BONUS\*\*\* (IN US DOLLARS)

## <span id="page-7-0"></span>**Further Example of DISPLAY VERT with WRITE Statement**

See the following example program:

*WRITEX10 - WRITE (with nT, T\*field and P\*field)*